# Aruba Networks | Mobility Access Switch Troubleshooting Basic L2/L3 and Role-Based Access

Based on AOS 7.2 | Created by Tim Cappalli

## BASIC L2 / L3 TROUBLESHOOTING

## > ARP TABLE

#### show arp

|                                   | Protocol                                                                                                    | IP Address                                                                                                    | Hardware Address                                                                                                    | Interface                                                                                                    |
|-----------------------------------|----------------------------------------------------------------------------------------------------|----------------------------------------------------------------------------------------------------|----------------------------------------------------------------------------------------------------|----------------------------------------------------------------------------------------------------|
| local L3 interfaces<br>(on stack) | Protocol<br>* Internet<br>* Internet<br>* Internet<br>* Internet<br>* Internet<br>* Internet<br>* Internet<br>* Internet<br>* Internet<br>* Internet<br>Internet<br>Internet<br>Internet | IP Address<br>172.30.67.8<br>10. 2<br>129. 1<br>10. 8.1<br>10. 8.1<br>10. 8.1<br>10. 8.1<br>10. 8.1<br>10. 8.1<br>10. 8.1<br>10. 8.1<br>10. 65<br>172.30.67.5<br>10.6 8.19 | Hardware Address<br>00:0b:86:6c:b7:80<br>00:0b:86:6c:b7:80<br>00:0b:86:6c:b7:80<br>00:0b:86:6c:b7:80<br>00:0b:86:6c:b7:80<br>00:0b:86:6c:b7:80<br>00:0b:86:6c:b7:80<br>00:0b:86:6c:b7:80<br>00:0b:86:6c:b7:80<br>90:B1:1C:(<br>00:20:4a:! u; | Interface<br><br>mgmt<br>vlan100<br>vlan11<br>vlan200<br>vlan21<br>vlan64<br>vlan66<br>vlan69<br>vlan70<br>vlan71<br>mgmt<br>vlan64 |
|                                   | Internet<br>Internet                                                                                                    | 10.€ł.8.56<br>10.€ł.8.79                                                                                                    | 00:c0:b7:4 6a<br>18:ef:63:4 34                                                                                                    | vlan64<br>vlan64                                                                                                    |

### > MAC ADDRESS TABLE / CAM TABLE

show mac-address-table

| Total MAC a | ddre | 255: 1 | 87       |      |        |                  |
|-------------|------|--------|----------|------|--------|------------------|
| Learnt: 20, | Sta  | atic:  | 0, Auth: | 167, | Phone: | 0                |
|             | -    | -      |          |      |        |                  |
| MAC Address | Tar  | ble    |          |      |        |                  |
| Destination | Ado  | iress  | Address  | Type | VT.AN  | Destination Port |
|             |      |        |          |      |        |                  |
| 00:01:e6:   | : 91 |        | Auth     |      | 0011   | GE4/0/18         |
| 00:05:b9:   |      |        |          |      |        | GE4/0/6          |
| 00:0c:29:   | : 6] | 1      | Auth     |      | 0011   | GE4/0/3          |
| 00:10:83:   | :f   | 4      | Auth     |      | 0011   | GE0/0/17         |
| 00:11:0a:   | :7)  | 4      | Auth     |      | 0011   | GE3/0/30         |
| 00:13:72:   | :d!  | 1      | Auth     |      | 0011   | GE4/0/5          |
| 00:13:72:   | : 4) | 4      | Auth     |      | 0011   | GE5/0/12         |
| 00:13:72:   | :5:  | 8      | Auth     |      | 0011   | GE3/0/14         |
| 00:14:38:   | :e:  | 1      | Auth     |      | 0011   | GE7/0/18         |
| 00:14:38:   | :5   | 5      | Auth     |      | 0011   | GE2/0/39         |
| 00:14:38:   | :d   | 8      | Auth     |      | 0011   | GE2/0/20         |
| 00:16:cb:   | :fl  | d      | Auth     |      | 0011   | GE4/0/11         |
| 00:16:cb:   | :1!  | 0      | Auth     |      | 0011   | GE7/0/15         |
| 00:17:f2:   | :b   | 4      | Auth     |      | 0011   | GE1/0/43         |
| 00:19:b9:   | :10  | а      | Auth     |      | 0011   | GE5/0/0          |
| 00:1b:78:   | :7:  | f      | Auth     |      | 0011   | GE3/0/17         |

### > MAC LEARNING LOGS

show mac-learning-log

- This command will give you a log of recent MAC addresses that were learned on a specific port. It can be handy when trying trace an issue back a few days.

| NAC Incoming Inco |          |                  |                      |
|-------------------|----------|------------------|----------------------|
| MAC Learning Log: | 3        |                  |                      |
|                   | _        |                  |                      |
| Time              | Log      |                  |                      |
|                   |          |                  |                      |
| Dec 13 06:05:53   | Vlan 71, | MAC b8:ca:3a:1a. | , Learnt on Pc10     |
| Dec 13 06:07:26   | Vlan 71, | MAC b8:ca:3a:1a: | : i, Aged            |
| Dec 13 06:07:48   | Vlan 71, | MAC b8:ca:3a:14: | : k, Learnt on Pc10  |
| Dec 13 06:08:04   | Vlan 71, | MAC b8:ca:3a:1a: | : 15, Learnt on Pc10 |
| Dec 13 06:19:16   | Vlan 71, | MAC f8:b1:56:a3: | etc, Learnt on Pc10  |
| Dec 13 06:20:23   | Vlan 71, | MAC b8:ca:3a:1a: | : 1, Learnt on Pc10  |
| Dec 13 07:53:09   | Vlan 71, | MAC b8:ca:3a:1a: | : it, Aged           |
| Dec 13 07:53:37   | Vlan 71, | MAC b8:ca:3a:1a: | : 15, Learnt on Pc10 |
| Dec 13 08:01:36   | Vlan 71, | MAC b8:ca:3a:14: | : c, Aged            |
| Dec 13 08:10:08   | Vlan 71, | MAC b8:ca:3a:14: | : k, Learnt on Pc10  |
| Dec 13 08:17:17   | Vlan 71, | MAC b8:ca:3a:1a: | : it, Aged           |
| Dec 13 08:17:54   | Vlan 71, | MAC b8:ca:3a:1a: | : 15, Learnt on Pc10 |
| Dec 13 08:18:20   | Vlan 71, | MAC b8:ca:3a:1a: | : 🔄 , Aged           |
| Dec 13 08:18:25   | Vlan 71, | MAC b8:ca:3a:1a: | : (, Aged            |

### > NEIGHBOR DEVICES

#### show neighbor-devices

This command is a personal favorite. It will show you all LLDP and CDP neighbors and some basic information about each neighbor. Aruba APs will show you the AP name under the system name column.

| Neighbor De | vices Information   |          |            | Cisco Phor              | ne               |                        |      |
|-------------|---------------------|----------|------------|-------------------------|------------------|------------------------|------|
| Local Intf  | Chassis ID          | Protocol | Capability | Remote Intf             | Expiry (Secs)    | System Name            |      |
|             |                     |          |            |                         |                  |                        |      |
| GE0/0/27    | SEP00.º: 08D 79     | CDPv2    | P          | Port 1                  | 135              | SEP00138               |      |
| GE0/0/29    | SEP00 1 949! 85     | CDPv2    | P          | Port 1                  | 143              | SEP000D                |      |
| GE0/0/31    | SEP00:: OEO: BD     | CDPv2    | P          | Port 1                  | 162              | SEP00: 3D              |      |
| GE0/0/34    | SEP00:: 08D: 2F     | CDPv2    | P          | Port 1                  | 167              | SEP0013 2F             |      |
| GE0/0/36    | SEP00:: 08D! 07     | CDPv2    | P          | Port 1                  | 151              | SEP0013 .B07           |      |
| GE0/0/37    | SEP001 08C 4F       | CDPv2    | P          | Port 1                  | 131              | SEP001 :4F             |      |
| GE0/1/0     | VSS-D1.brandeis.edu | CDPv2    | B:R        | TenGigabitEthernet1/3/3 | 160              | VSS-D1.brandeis.edu    |      |
| GE0/1/1     | VSS-D2.brandeis.edu | CDPv2    | B:R        | TenGigabitEthernet1/3/3 | 128              | VSS-D2.brandeis.edu    |      |
| GE1/0/31    | d8:c7:c8:           | LLDP     | A          | eth0                    | 93               | 133.1.3-volencenter-fi | irst |
| GE1/0/43    | d8:c7:c8:           | LLDP     | A          | eth0                    | 104              | 133.1.9-volencenter-fi | irst |
| GE1/1/0     | 00:0b:86: I         | LLDP     | B:R        | To Volen 1 Main Stack   | 113              | Volen1_SubSt1 🔶        |      |
|             | Aruba Access Point  |          |            |                         | —— Layer 2 sub s | stack                  |      |
| Distri      | oution Switches     |          |            |                         |                  | AP Nam                 | ne   |

## AUTHENTICATION SERVERS

### > AUTHENTICATION SERVER STATUS

show aaa authentication-server all

| Auth Server Table          |        |      |           |   |          |          |         |          |
|----------------------------|--------|------|-----------|---|----------|----------|---------|----------|
|                            |        |      |           |   |          |          |         |          |
| Name                       | Type   | FQDN | IP addr   |   | AuthPort | AcctPort | Status  | Requests |
|                            |        |      |           |   |          |          |         |          |
| Internal                   | Local  | n/a  | 127.0.0.1 |   | n/a      | n/a      | Enabled | 0        |
| CLEAR-PASS-PROD1-B         | Radius | none | 12        |   | 1812     | 1813     | Enabled | 60759    |
| CLEAR-PASS-PROD2-B         | Radius | none | 12:       |   | 1812     | 1813     | Enabled | 11       |
| NETREG-RADIUS-PROD-B       | Radius | none | 12        |   | 1812     | 1813     | Enabled | 0        |
| TACACS-SERVER-CPPM-AUTH1-B | Tacacs | n/a  | 1:        |   | 49       | n/a      | Enabled | 1534     |
| TACACS-SERVER-CPPM-AUTH2-B | Tacacs | n/a  | 12        | 2 | 49       | n/a      | Enabled | 29       |
| Total:6                    |        |      |           |   |          |          |         |          |

## > RADIUS SERVER STATISTICS

show aaa authentication-server radius statistics

| RADIUS Server Statisti | <b>C a</b>         |                    |
|------------------------|--------------------|--------------------|
| KADIOS SELVEL Statisti |                    |                    |
| Statistics             | CLEAR-PASS-PROD1-B | CLEAR-PASS-PROD2-B |
|                        |                    |                    |
| Accounting Requests    | 0                  | 0                  |
| Raw Requests           | 0                  | 0                  |
| PAP Requests           | 60713              | 13                 |
| CHAP Requests          | 0                  | 0                  |
| MS-CHAP Requests       | 0                  | 0                  |
| MS-CHAPv2 Requests     | 0                  | 0                  |
| Mismatch Response      | 1                  | 0                  |
| Bad Authenticator      | 0                  | 0                  |
| Access-Accept          | 60529              | 11                 |
| Access-Reject          | 178                | 0                  |
| Accounting-Response    | 0                  | 0                  |
| Access-Challenge       | 0                  | 0                  |
| Unknown Response code  | 0                  | 0                  |
| Timeouts               | 30                 | 8                  |
| AvgRespTime (ms)       | 35                 | 6206               |
| Total Requests         | 60713              | 13                 |
| Total Responses        | 60708              | 11                 |
| Uptime (d:h:m)         | 0:17:20            | 0:17:10            |
| SEQ Total/Free         | 255/255            | 255/255            |
| Orphaned requests = 0  |                    |                    |
|                        |                    |                    |

## **ROLE-BASED ACCESS**

## > THE "GO-TO" COMMAND FOR ROLE-BASED ACCESS (UNTRUSTED)

|              |               |      |     |    | 51.                | iow u     | SET LC     | IDT  |          |         |         |                 |                |
|--------------|---------------|------|-----|----|--------------------|-----------|------------|------|----------|---------|---------|-----------------|----------------|
| Users        |               |      |     |    |                    |           |            |      |          |         |         |                 |                |
| <br>IP       | MAC           |      | Nam | le | Role               |           | Age(d:h:m) | Auth | VPN link | AP name | Roaming | Essid/Bssid/Phy | Profile        |
|              |               |      |     |    |                    |           |            |      |          |         |         |                 |                |
| 10227        | 64:d9:89:∪∠.  |      | noc |    | CISCO-PHONE-ROLE-B | 120:07:36 | MAC        |      | 2/0/35   | Wired   |         | UNTRUSTED-      | -AAA-PROFILE-B |
| 10. 5231     | 00:26:99: 4:  | :d!  | noc |    | CISCO-PHONE-ROLE-B | 120:07:35 | MAC        |      | 7/0/3    | Wired   |         | UNTRUSTED-      | -AAA-PROFILE-B |
| 10. 5238     | b4:a4:e3:0:   | :ee  | noc |    | CISCO-PHONE-ROLE-B | 120:07:43 | MAC        |      | 3/0/4    | Wired   |         | UNTRUSTED-      | -AAA-PROFILE-B |
| 10. 5244     | 54:78:1a:(1:) | :dł  | noc |    | CISCO-PHONE-ROLE-B | 120:07:43 | MAC        |      | 0/0/12   | Wired   |         | UNTRUSTED-      | -AAA-PROFILE-B |
| 10. j246     | 04:fe:7f: 9:  | :01  | noc |    | CISCO-PHONE-ROLE-B | 57:23:36  | MAC        |      | 7/0/17   | Wired   |         | UNTRUSTED-      | -AAA-PROFILE-B |
| 10. j250     | c0:62:6b: 3:  | :30  | noc |    | CISCO-PHONE-ROLE-B | 120:07:43 | MAC        |      | 4/0/19   | Wired   |         | UNTRUSTED-      | -AAA-PROFILE-B |
| 10. 544      | 9c:1c:12:0:   | :bt  | noc |    | AP-ROLE-B          | 64:04:29  | MAC        |      | 7/0/14   | Wired   |         | UNTRUSTED-      | -AAA-PROFILE-B |
| 10. 560      | 9c:1c:12:0:   | : 32 | noc |    | AP-ROLE-B          | 64:00:58  | MAC        |      | 1/0/37   | Wired   |         | UNTRUSTED-      | -AAA-PROFILE-B |
| 10. 561      | 9c:1c:12:0:   | :a(  | noc |    | AP-ROLE-B          | 64:07:15  | MAC        |      | 5/0/15   | Wired   |         | UNTRUSTED-      | -AAA-PROFILE-B |
| 10. 564      | 9c:1c:12:0:   | :70  | noc |    | AP-ROLE-B          | 66:06:05  | MAC        |      | 1/0/1    | Wired   |         | UNTRUSTED-      | -AAA-PROFILE-B |
| 10. 566      | 9c:1c:12:0:   | :at  | noc |    | AP-ROLE-B          | 64:07:06  | MAC        |      | 1/0/41   | Wired   |         | UNTRUSTED-      | -AAA-PROFILE-B |
| 10. 5103     | 9c:1c:12:0:   | :70  |     |    | AP-ROLE-B          | 66:06:09  | MAC        |      | 6/0/13   | Wired   |         | UNTRUSTED-      | -AAA-PROFILE-B |
| 10. 5127     | 9c:1c:12:0:   | :18  | noc |    | AP-ROLE-B          | 64:04:30  | MAC        |      | 6/0/14   | Wired   |         | UNTRUSTED-      | -AAA-PROFILE-B |
| 10. 5135     | 9c:1c:12:0:   | :8a  | noc |    | AP-ROLE-B          | 64:07:09  | MAC        |      | 1/0/39   | Wired   |         | UNTRUSTED-      | -AAA-PROFILE-B |
| 10. 5137     | 9c:1c:12:0:   | :22  | noc |    | AP-ROLE-B          | 64:07:05  | MAC        |      | 0/0/21   | Wired   |         | UNTRUSTED-      | -AAA-PROFILE-B |
| 10. 5140     | 9c:1c:12:0:   | :82  | noc |    | AP-ROLE-B          | 66:06:11  | MAC        |      | 0/0/20   | Wired   |         | UNTRUSTED-      | -AAA-PROFILE-B |
| 10. 5141     | 9c:1c:12:0:   | :90  | noc |    | AP-ROLE-B          | 64:07:14  | MAC        |      | 3/0/47   | Wired   |         | UNTRUSTED-      | -AAA-PROFILE-B |
| 10. 5143     | 9c:1c:12:0:   | :78  | noc |    | AP-ROLE-B          | 64:07:02  | MAC        |      | 3/0/44   | Wired   |         | UNTRUSTED-      | -AAA-PROFILE-B |
| 10. 5144     | 9c:1c:12:0:   | :a4  | noc |    | AP-ROLE-B          | 64:07:12  | MAC        |      | 2/0/16   | Wired   |         | UNTRUSTED-      | -AAA-PROFILE-B |
| 10. 5147     | 9c:1c:12:0:   | :50  | noc |    | AP-ROLE-B          | 42:05:58  | MAC        |      | 5/0/16   | Wired   |         | UNTRUSTED-      | -AAA-PROFILE-B |
| 10. 5152     | 9c:1c:12:0:   | :ec  | noc |    | AP-ROLE-B          | 64:07:08  | MAC        |      | 3/0/46   | Wired   |         | UNTRUSTED-      | -AAA-PROFILE-B |
| 10. 5153     | 9c:1c:12:0:   | :38  | noc |    | AP-ROLE-B          | 66:06:06  | MAC        |      | 7/0/22   | Wired   |         | UNTRUSTED-      | -AAA-PROFILE-B |
| 10. 5162     | 9c:1c:12:0:   | :96  | noc |    | AP-ROLE-B          | 25:05:22  | MAC        |      | 0/0/22   | Wired   |         | UNTRUSTED-      | -AAA-PROFILE-B |
| 10. 5 .233   | 9c:1c:12:0:   | :6a  | noc |    | AP-ROLE-B          | 58:02:51  | MAC        |      | 0/0/0    | Wired   |         | UNTRUSTED       | -AAA-PROFILE-B |
| 10.: 11 55.2 | 00:16:cb:/.9: | :dc  | g٤  |    | ACCESS-ROLE-B      | 00:00:00  | MAC        |      | 4/0/11   | Wired   |         | UNTRUSTED-      | -AAA-PROFILE-B |
| 12913        | 00:22:19:1:   | :2(  | jı  |    | ACCESS-ROLE-B      | 36:03:47  | MAC        |      | 2/0/24   | Wired   |         | UNTRUSTED-      | -AAA-PROFILE-B |
| 129          | 00:0c:29: 4·  |      |     | 3a | ACCESS-ROLE-B      | 21:04:04  | MAC        |      | 4/0/3    | Wired   |         | UNTRUSTED       | -AAA-PROFILE-B |

#### show user-table

## + Some useful options for the command:

show user-table role <rolename> [show users in role]

| (Feldberg_ST1) #show user-table role AP-ROLE-B |                   |      |           |            |      |          |         |         |  |  |
|------------------------------------------------|-------------------|------|-----------|------------|------|----------|---------|---------|--|--|
| Users                                          |                   |      |           |            |      |          |         |         |  |  |
|                                                |                   |      |           |            |      |          |         |         |  |  |
| IP                                             | MAC               | Name | Role      | Age(d:h:m) | Auth | VPN link | AP name | Roaming |  |  |
|                                                |                   |      |           |            |      |          |         |         |  |  |
| 10.00                                          | 9c:1c:12:::b8     | noc  | AP-ROLE-B | 64:04:38   | MAC  |          | 7/0/14  | Wired   |  |  |
| 10. 660                                        | 9c:1c:12::]: ::32 | noc  | AP-ROLE-B | 64:01:07   | MAC  |          | 1/0/37  | Wired   |  |  |
| 10.06.0.61                                     | 9c:1c:12::]:!::a0 | noc  | AP-ROLE-B | 64:07:24   | MAC  |          | 5/0/15  | Wired   |  |  |
| 10. 664                                        | 9c:1c:12::]: ::7c | noc  | AP-ROLE-B | 66:06:14   | MAC  |          | 1/0/1   | Wired   |  |  |
| 10 06 66                                       | 9c+1c+12++1++++a8 | noc  | AP-ROLF-B | 64.07.15   | MAC  |          | 1/0/41  | Wired   |  |  |

show user-table ip <ipaddress> [show details for IP]

(Feldberg ST1) #show user-table ip 129.64....: Authentication: Yes, status: started, method: MAC, protocol: PAP, server: CLEAR-PASS-PROD1-B Bandwidth = No Limit Bandwidth = No Limit Role Derivation: Aruba VSA VLAN Derivation: VLAN Defined in Derived Role Idle timeouts: 0, ICMP requests sent: 0, replies received: 0 Mobility state: Wired, HA: Yes, Proxy ARP: No, Roaming: No Tunnel ID: 0 L3 Mob: 0 Flags: internal=0, trusted\_ap=0, 13auth=0, mba=1 Flags: innerip=0, outerip=0, guest=0, nodatapath=0, wispr=0 Phy\_type: Wired, reauth: 0, BW Contract: up:0 down:0, user-how: 1 Vlan default: 1, Assigned: 11, Current: 11 vlan-how: 6 Mobility Messages: L2=0, Move=0, Inter=0, Intra=0, ProxyArp=0, Flags=0x0 SlotPort=0x214d, Port=0x214d (5/0/13) Role assigment - L3 assigned role: n/a, VPN role: n/a, Dot1x cached role : n/a Current Role name: ACCESS-ROLE-B, role-how: 7, L2-role: ACCESS-ROLE-B, L3-role: ACCESS-ROLE-B Essid: , Bssid: AP name/group: 5/0/13/ Phy-type: Wired RadAcct sessionID:n/a, Start TS: n/a User stats (packets/bytes) In:16449846/6004473361 Out:0/0 Timers: ping\_reply 0, spoof reply 0, reauth 0 Profiles AAA:UNTRUSTED-AAA-PROFILE-B, dot1x:, mac:MAC-AUTH-B CP: def-role:'denyall' sip-role:'' via-auth ncfg flags udr 0, mac 1, dot1x 0, RADIUS interim accounting 0 IP Born: 1384184466 (Mon Nov 11 10:41:06 2013) Core User Born: 1384184457 (Mon Nov 11 10:40:57 2013) Upstream AP ID: 0, Downstream AP ID: 0 DHCP assigned IP address 129.64. ...., from DHCP server 0.0.0.0 Acctauth = 1 Session Timeout from Radius: No, Session Timeout Value: 0

#### show user-table mac <macaddr> [show entries matching MAC]

| (Feldberg_ST | 1) #show user-table | mac 00:14 | :38:00         |            |      |
|--------------|---------------------|-----------|----------------|------------|------|
| Users        |                     |           |                |            |      |
|              |                     |           |                |            |      |
| IP           | MAC                 | Name      | Role           | Age(d:h:m) | Auth |
|              |                     |           |                |            |      |
| 129.64       | 00:14:38:6          | tui       | PRINTER-ROLE-B | 64:02:32   | MAC  |

### > ACCESS RIGHTS FOR USER ROLE

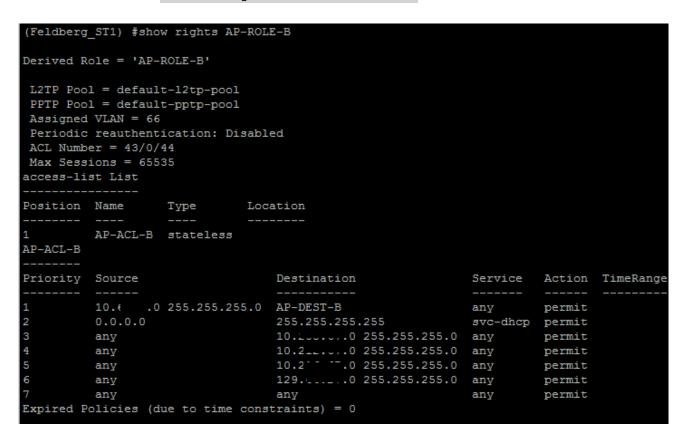

show rights <role-name>

### > STATION TABLE

show station-table

This command is a good starting point if you see the device in the MAC and ARP tables, but don't see it in user-table. The station table will most likely show that the device is connected but has not authenticated. It's more a "layer 2 device-table" as opposed to the layer 3 user-table.

| (Feldberg_ST1 | 1) #sh | low stat | ion-tabl | .e                 |            |      |         |       |      |        |             |
|---------------|--------|----------|----------|--------------------|------------|------|---------|-------|------|--------|-------------|
| Station Entry | Y      |          |          |                    |            |      |         |       |      |        |             |
| <br>MAC       |        | Name     |          | Role               |            | Auth | AP name | Essid | Dhar | Remote | Profile     |
| MAC           |        | Name     |          | R010               | Age(d:h:m) | Auth | AP name | Faard | Phy  | Remote | Profile     |
| 00:01:e6:     | ::7b   | V.       |          | PRINTER-ROLE-B     | 120:08:30  | Yes  | N/A     |       |      | No     | UNTRUSTED-2 |
| 00:04:f2:     | ':1f   | noc      |          | CISCO-PHONE-ROLE-B | 09:01:31   | Yes  | N/A     |       |      | No     | UNTRUSTED-2 |
| 00:04:f2:     | ::00   | noc      |          | CISCO-PHONE-ROLE-B | 120:08:41  | Yes  | N/A     |       |      | No     | UNTRUSTED-2 |
| 00:04:f2:     | l:3e   | noc      |          | CISCO-PHONE-ROLE-B | 46:03:07   | Yes  | N/A     | пп    |      | No     | UNTRUSTED-2 |
| 00:05:b9:     | ::e8   | wr '     |          | ACCESS-ROLE-B      | 120:08:35  | Yes  | N/A     |       |      | No     | UNTRUSTED-2 |
| 00:08:30:     | .:dc   | noc      |          | CISCO-PHONE-ROLE-B | 120:08:27  | Yes  | N/A     | пп    |      | No     | UNTRUSTED-2 |
| 00:0c:29:     | 117    | nr       |          | ACCESS-ROLE-B      | 21:04:57   | Yes  | N/A     | пп    |      | No     | UNTRUSTED-2 |
| 00:10:83:     | .:49   | r) j     |          | ACCESS-ROLE-B      | 115:22:41  | Yes  | N/A     | п п   |      | No     | UNTRUSTED-2 |
| 00:11:0a:     | ::45   | jaaroo   | د.       | ACCESS-ROLE-B      | 120:07:30  | Yes  | N/A     |       |      | No     | UNTRUSTED-2 |